March 31, 2016 Technology Training Page 1 of 2

# Quick Reference: ReadySet for Employees

ReadySet gives employees access to their unique, protected data from almost any internet connected computer or mobile device.

# Logging On

You can access ReadySet from home and work.

- 1. Open your internet browser
- 2. Enter [http://readyset.nationwidechildrens.org](http://readyset.nationwidechildrens.org/)

You can also select the link if you are viewing this page on your computer

3. Enter the same **User Name** and **Password** you use on your Nationwide Children's computer

### View Employee Health Appointments

You can view appointments with Employee Health and download them to Outlook.

- 1. Select the **MyHealth** tab if necessary
- 2. Select **Appointments** from the left pane
- 3. Select the Appointment you want to view in the **Date/Time** field
- 4. View the **Appointment Details** on the right
- 5. If you want to add the appointment to your calendar, select the **Add to my calendar** hyperlink

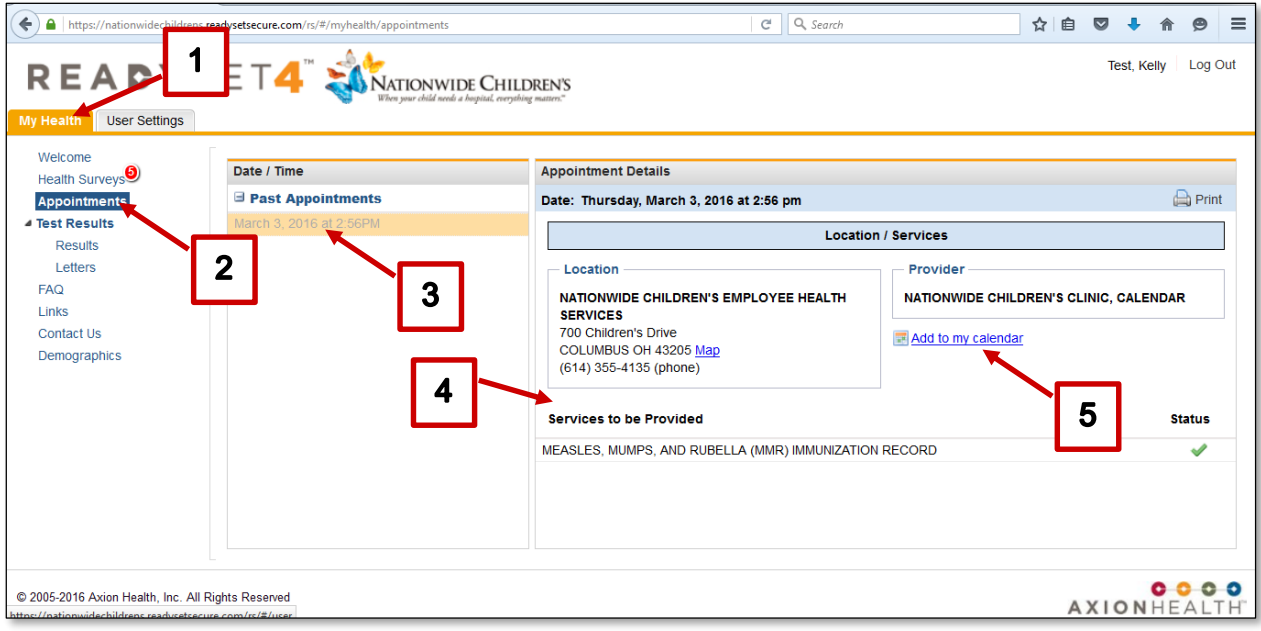

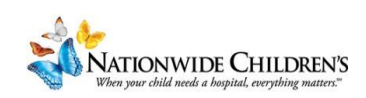

## Print Your Medical and Vaccination Records

You can view and print your entire medical and vaccination records, or you can print them individually.

#### Print Individual Vaccination Record

- 1. Select the **MyHealth** tab if necessary
- 2. Select **Results** from the left pane
- 3. Select the vaccination you would like to print from the **Results** pane
- 4. Select **Print**

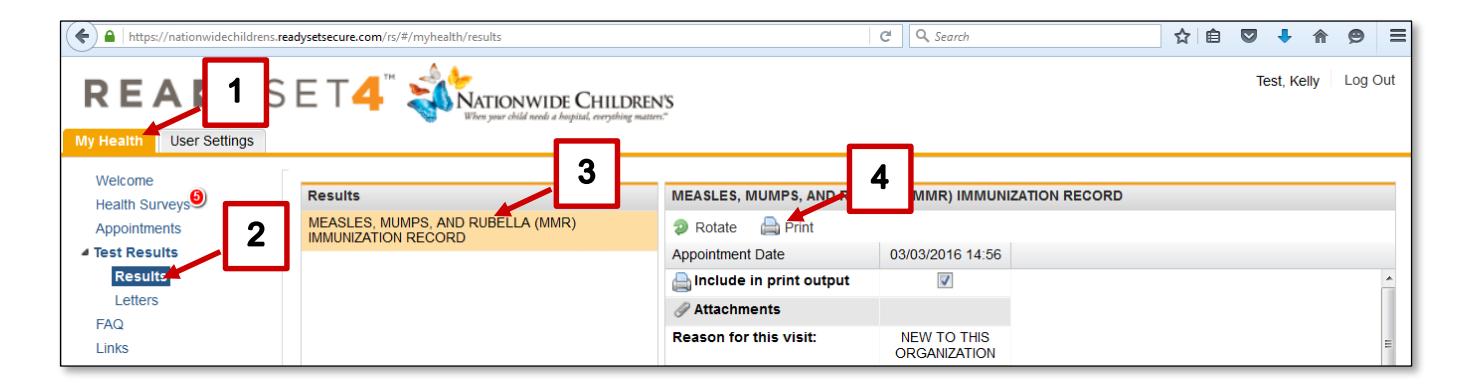

#### Print your entire Medical/Vaccination Record

- 1. Select the **MyHealth** tab if necessary
- 2. Select **Results** from the left pane
- 3. Select what you would like to view or print from the **Records** section
	- To print your vaccinations only, select **Vaccinations and Certificates only**
	- To print your complete medical records, select **Complete Medical Records**
- 4. The PDF document will open on your computer
- 5. The document can be printed after opening

# Finding Health Information

The **FAQ**, **Links** and **Contact Us** links contain useful health information.

- 1. Select the **MyHealth** tab if necessary
- 2. Select the link you would like to view from the left pane
	- **FAQ**: information related to many common infectious diseases, Health and Safety information, etc.
	- **Links**: common VIS (Vaccine Information Statements) which provide more information about the vaccinations related to these diseases
	- **Contact Us**: contact information for the Employee Health Clinic

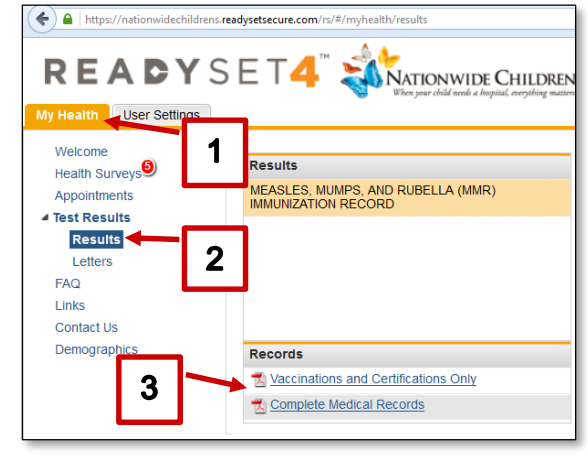

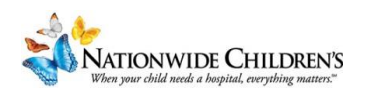